DataMAX Software Group, Inc. El Dorado Hills, CA 95762 USA

# SAP EXTENDED WAREHOUSE MANAGEMENT – Handling Unit Inquiry

Handling Unit (HU) is a generic term for any type of physical unit consisting of packaging materials (load carriers/packing material) and the goods contained on/in it.

This application is used to view the contents of a handling unit.

RFgen Functional Documentation 2024

RFgen provides its customers SAP-validated, ready-to-use suites of Open Source applications and a development environment that can be used to create new apps or to modify existing apps.

This document describes the business workflow and technical information used in this application.

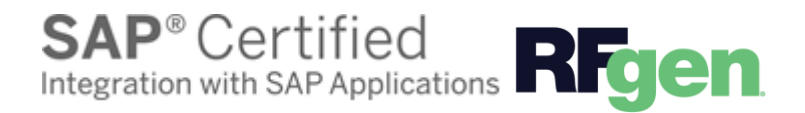

## HUInquiry EWH – Handling Unit Inquiry

Handling Unit (HU) is a generic term for any type of physical unit consisting of packaging materials (load carriers/packing material) and the goods contained on/in it.

This application displays contents of an Handling Unit.

### Navigation Details

**SETTINGS** The Settings button displays at the bottom of the Menu. It allows the user to set re-usable values such as the **warehouse ID** so the rest of the application workflow can immediately start from this "Location". The Organization will sometimes appear as the Location  but is not the same as a Locator.  

### $\leftarrow$

The Back arrow at the top of an application takes the use to the prior page or field.  

EXIT The Exit button exits the application and takes the user to the Menu. If data was entered, the user is informed that data entered will be discarded if the application is exited.  

scan If the device has a scanning feature, it will scan a barcode and entered the value nto the field that the user is on.  

NEXT The Next button is the same as tapping the Enter key on a key board.

The Filter icon searches for entries by the first few characters or letters in a Search list   

 $\circledcirc$  The Submit button will display when the last field for completing a transaction is reached. The last field of a workflow depends on how the customer's data is setup.  

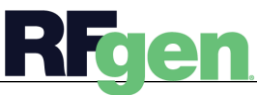

<sup>© 2024</sup> RFgen Software. A division of DataMAX Software Group, Inc. All Rights Reserved. All other product, brand, and company name and logos are trademarks or registered trademarks of their respective owners.

### Description of Workflow

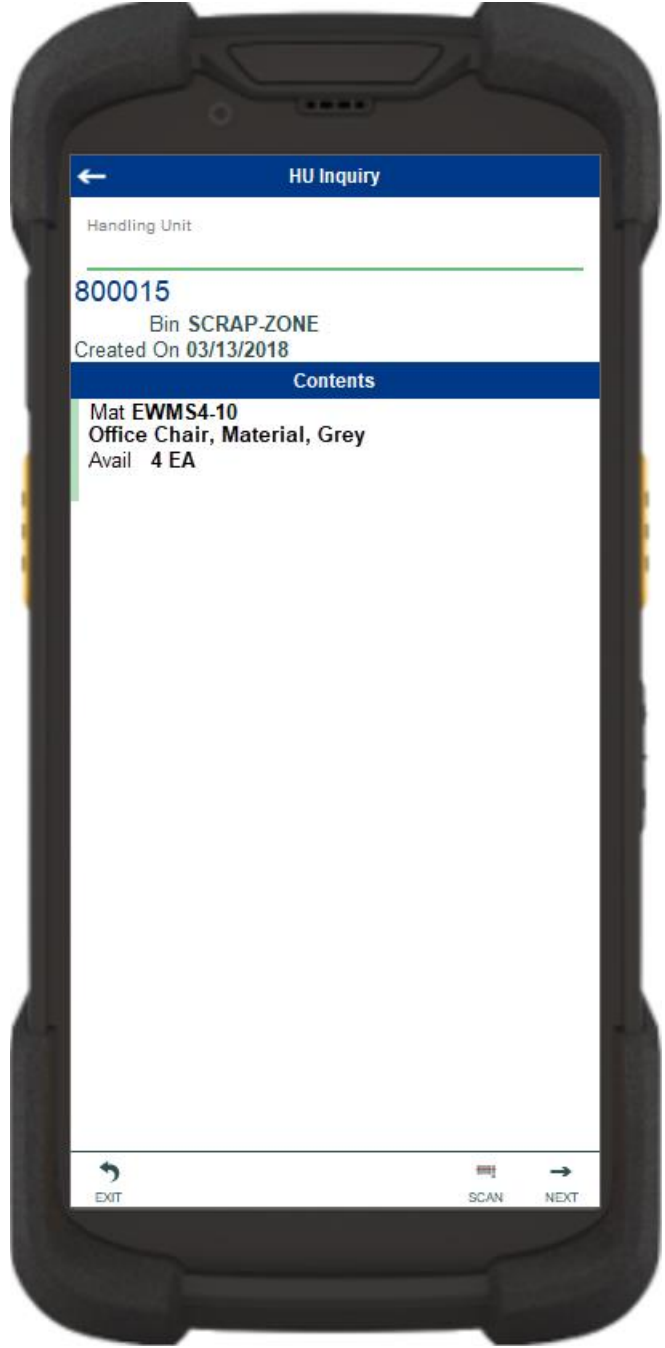

First, the user will scan, enter, or search for a handling unit (HU).

The Handling Unit field will immediately reset for another inquiry and display the HU:

- Identifier
- Bin where its is located
- Date it was created

The Contents section lists the material, material description, quantity available, and unit of measure.

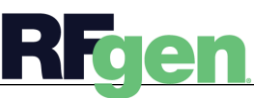